# **DVD Knife Crack With Full Keygen Free Download [32|64bit]**

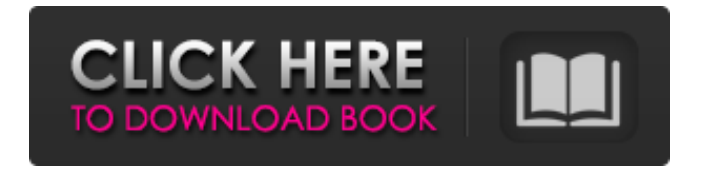

## **DVD Knife Crack + With Serial Key Free Download [Win/Mac]**

DVD Knife Torrent Download is a simple-to-use and well-designed piece of software which allows you to split DVD videos (namely VOB files) into multiple pieces. The application can be quickly and easily used to cut a video clip or section of a DVD or any other file that uses the same container. The software has a simple and clean appearance, it is intuitive and straightforward to use. A unique feature of the package is a built-in media player which allows you to watch the whole or part of the video clip in real time. Several movie options (quality, speed and skip lines) are easily customized. You can also modify some settings regarding the connection (e.g. the speed of the network, connection buffering, allow the player to receive multicast streams), the plug-ins (e.g. the tools and the form of the window), and the network (e.g. whether the tool should connect to the Internet). In addition to the functionality explained above, there is also a section for the 'Options', where you can set some additional options for the player (e.g. to enable the viewer to save the closed media file). There is also a display mode that provides detailed information about the cut parts and the total movie length. The Tool is well-designed and intuitive. So, you can easily figure out the tools of the package and use them. The tool has a high amount of CPU and system memory, has good response time, is able to successfully complete a task, and includes a user guide. We have not come across any problems whatsoever; the tool did not freeze, crash or pop up error dialogs. Although the tool has a limited functionality, it can be figured out by less experienced users. Release Date: 06/28/2004/Mac OS X/Price: Free For some years, the only way for me to watch DVDs was with the Windows Movie Maker, but later I found out about the freeware tool DVD Decrypter, which can be downloaded to any Windows-based PC and let the user to watch DVDs. Even though DVD Decrypter is a powerful tool, a tool as an all in one tool is still lacking, until I discovered the Mac DVD Sliceback. With Mac DVD Sliceback you can cut any DVD content, just by dragging and dropping the section of the movie you want. And more than that, you can even reorder the sections and/or adjust the duration, so you can

## **DVD Knife X64**

Enjoy a wide range of fun, thrilling and inspiring movies in the comfort of your home with your own DVD collection. Packed with a wide range of features, DVD Knife will help you to rip, trim and split your DVD to any popular video formats. You can select any number of clips and they will be outputted into different single VOB files, along with total video length and current playing time. Watch anywhere anytime with up to 480p quality video playback. You can even download and upload with shared services, including video sharing sites, social networks and online storage systems. You can also view your favorite DVDs from the software's media library on your Mac's hard drive or USB drive. The following are the programs that support DVD to VOB conversion. These items are listed in descending order of their compatibility: Download DVD to VOB converter now and enjoy your DVD movies on your Mac in more versatile formats. NOTE: When using DVD Knife to split DVD to VOB, you can always save your outputted split VOB files with other video-related applications, such as Video Converter Factory, CineXPlayer (for DV, AVCHD and XDCAM

recordings), DVD Bubble. No other tool like DVD Knife can split and render videos in the same efficient way. How to rip DVD to VOB? The first thing we need to do is rip your DVD into a bunch of VOB files. A DVD video clip can be cut into two VOB files by using the following video tools: Video Converter Factory. With this professional software you can easily rip DVD (Video DVD) to VOB (Video VOB) by simply locating the DVD on your hard drive, marking the beginning and ending points of the clip, and converting the DVD video into the selected video format. Besides, the software has a built-in DVD menu, DVD menu editor and DVD copy function, allowing you to easily view and copy your video DVDs. AVCHD to VOB Converter. It is a freeware that can help you rip AVCHD videos to VOB, letting you convert AVCHD videos to MPEG-4/MOV/QuickTime and MPEG-4 AVC/MVC/M2TS/ DTS/MP3 videos. It can also convert MPEG-4/MVC/M2TS/MP3 to VOB. You can preview the output VOB with the built-in player. AVCH 09e8f5149f

### **DVD Knife Crack Free Download**

DVD Knife is a straightforward and simple-to-use program which allows you to split DVD videos (namely VOB files) into multiple pieces. It can be easily figured out, even by less experienced users. The interface of the application is plain and simple to work with. Loading a DVD can be done by using either the file browser because the 'drag and drop' functionality is not included. Unfortunately, you cannot cut multiple selections from the same DVD clip at the same time. So, you can preview the movie in a built-in media player and use standard commands (such as pause and stop), navigate back and forth within the clip by using a slider, adjust the volume, zoom in and out. From the 'Options' section, you can modify some settings regarding performance (e.g. connection speed, network buffering, DVD and video playback), plug-ins and network (e.g. allow the player to receive multicast streams). So, all you have to do is move the slider and mark the start and end position, in order to make a selection. Before saving the piece to file (by establishing the output directory and name), you can view the start and end position, total length of the clip, along with the current time. The DVD processing tool runs on a high amount of CPU and system memory, has a good response time, quickly finishes a trimming task, and includes user documentation. We have not come across any problems throughout our testing; DVD Knife did not freeze, crash or pop up error dialogs. Although the tool has a limited functionality, it can be seamlessly figured out, even by less experienced users.Q: Bash: How to get the highest value of a column in an array? I have an array containing one or more numbers. How do I get the highest value of a specific column of this array? Example: array =  $((1, 20, 3), (12, 30, 4))$  How do I print the highest number of column 2 of this array? In this case the result would be 30. I tried using the "\${array[2]}" command, but it returns an error saying "illegal option", and the rest of the command line is unprintable. A: This works: myarray=( \$( for line in "\${array[@]}"; do echo \${line[@]}; done ) ) echo \${myarray[

#### **What's New In?**

Desktop software program / All-in-one solution / Multimedia processing / Quality / DVD SPLITTER / Single-purpose Software The first two chapters of this book are fantastic, but the third chapter is the "holy grail" section of the book. The third chapter isn't about a new form of payment - it's about getting your website in order for Google to reward you for the hard work you've put in, and for your visitors to actually see your content and act on it. In this chapter you'll learn how to find out how much traffic you currently get, and how much traffic you need to grow, based on your Google rankings. You'll also learn how to work out which of your pages are the best-performing, and why this is important. And you'll learn how to improve those pages' performance based on what your numbers are telling you. Finally, we'll learn how to increase your website's visibility in Google. ## What this book covers Chapter 1 This chapter will show you how to do a basic Google rank-check on your website, and see how well it is performing at the moment. It explains how to find out your web-site's pagerank, how to interpret the data you find, and how to set up the search-engine spider to crawl your website. Chapter 2 This chapter explains how to see which pages on your website

have the best chances of bringing you greater traffic and revenues, and which have a very poor chance of doing either. It starts with an introduction to the concept of 'Keywords' in search, and how to use them effectively. It then shows you how to use your site's NAP to discover how customers want to find your website, and use that information to put the right keywords into your site's pages. Chapter 3 This chapter will show you how to build your site's structure to make it easy for the search engine robots to find your pages quickly, so they can index them more easily. It explains how to use your website's NAP to identify which areas of the site are likely to bring in most of your customers, and which areas are less likely to do so. Chapter 4 This chapter shows you how to identify the most lucrative pages on your site. This involves identifying 'hot' pages, and understanding how to use this data to improve their success. Chapter 5 This chapter will show you how to apply

## **System Requirements:**

"The Online Store is in the process of being updated, this means that it's no longer possible to make changes in our online shop." "These updates are only applied to the platforms that we update ourselves; So please make sure to check our website for future upgrades to our platform." According to the announcement, SpicyIP hasn't updated the online shop platform for more than a year. "The older versions of our shop will remain until all active customers have been migrated to the new system."

Related links:

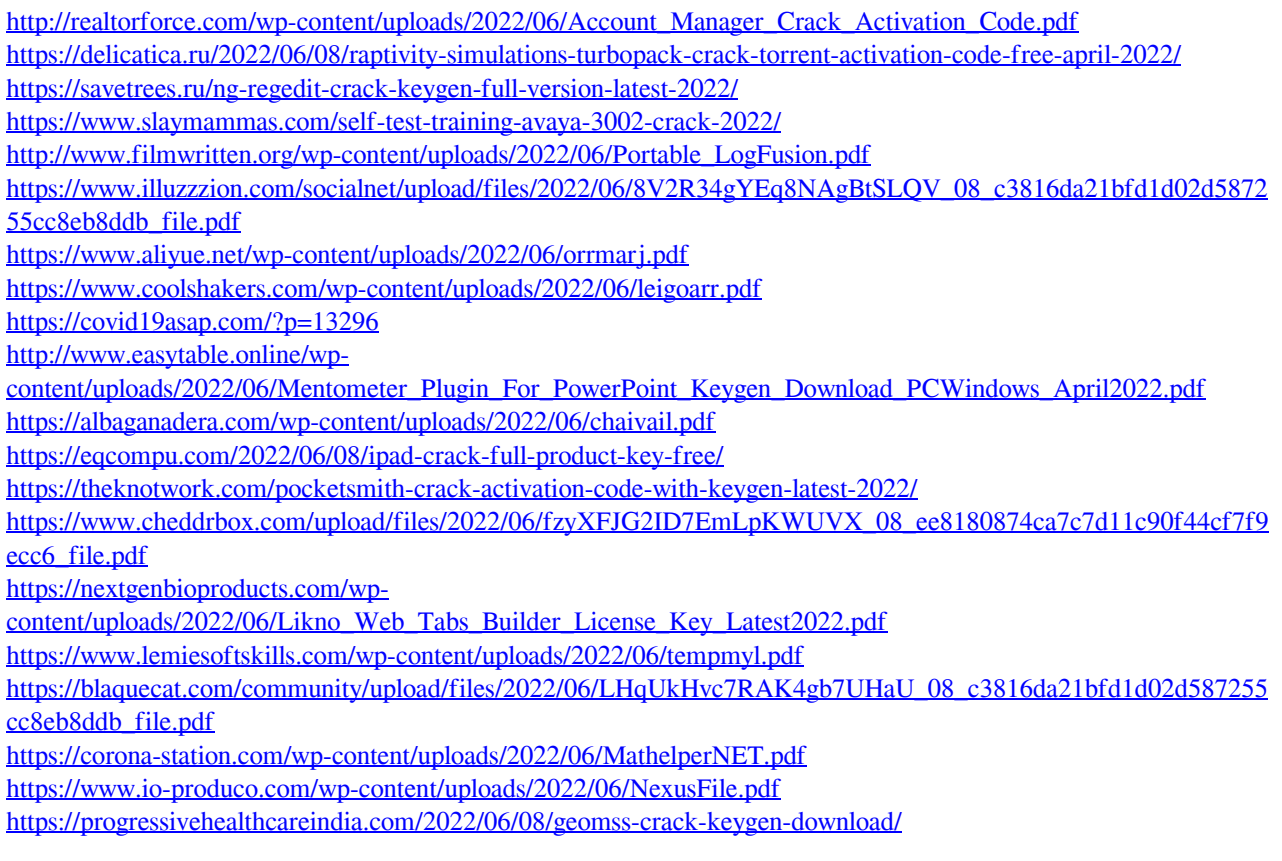